# CIS 228 (Spring 2012) Exam 2, 4/3/12

Name (sign) Name (print) email \_\_\_\_\_\_\_\_\_\_\_\_\_\_\_\_

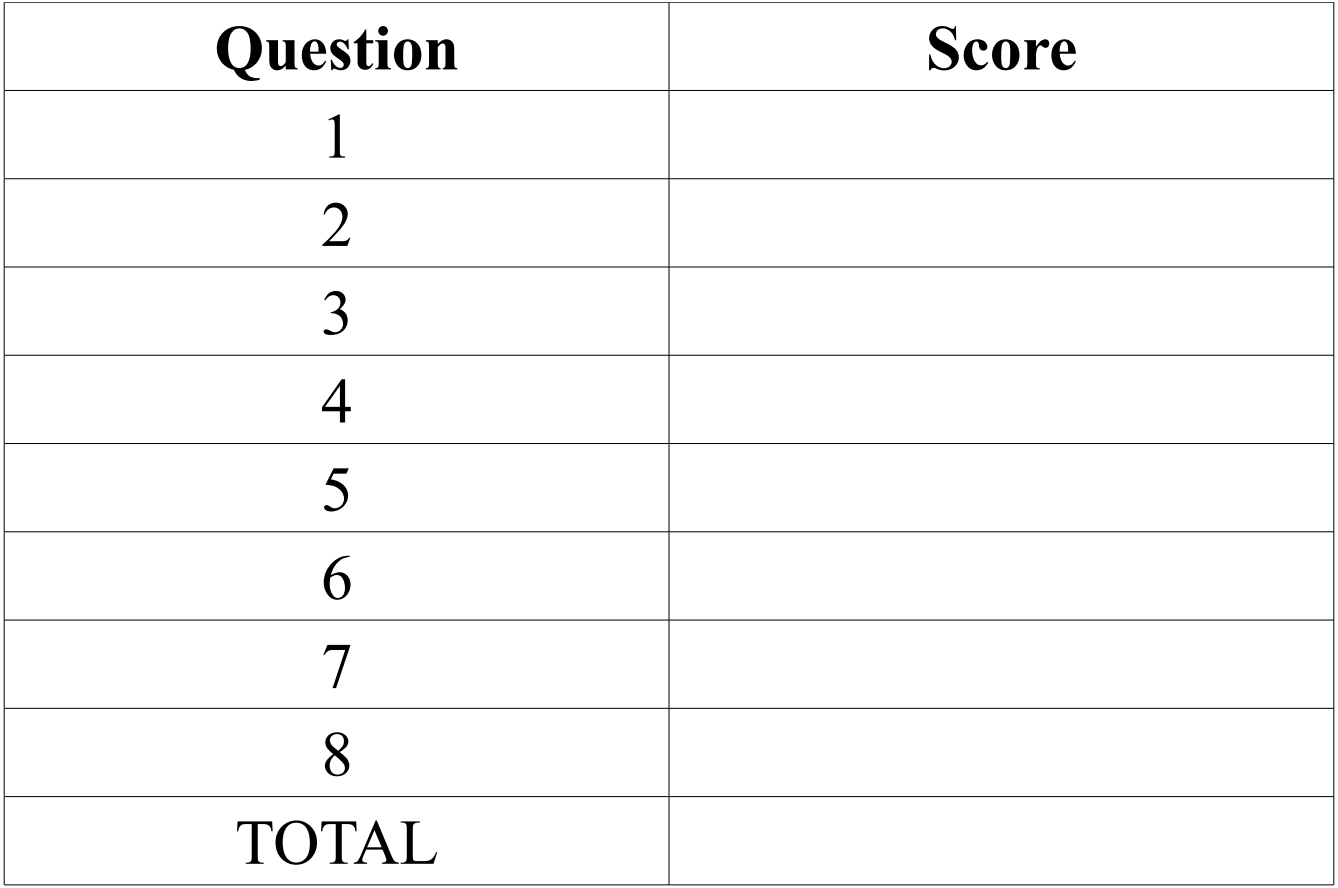

#### **True** or **false**:

**Only** one font can be named in a CSS rule.

The margin property defines the space around the border of selected elements.

\_\_\_ rgb(0%, 0%, 50%) **is** a shade of blue.

The  $\le$ span> element **is** a block element used to group other block elements.

Table heading,  $\langle th \rangle$ , elements **can** be used to define row or column headings.

\_\_\_ Table data, <td>, elements **cannot** contain <table> elements.

\_\_\_ If floated at all, <table> elements can **only** be floated to the right.

\_\_\_ A <form> element **cannot** contain a <title> element.

\_\_\_ Multiple checkbox values **can** be selected for the same name .

\_\_\_ By default, a <caption> element **is** displayed below the table it describes.

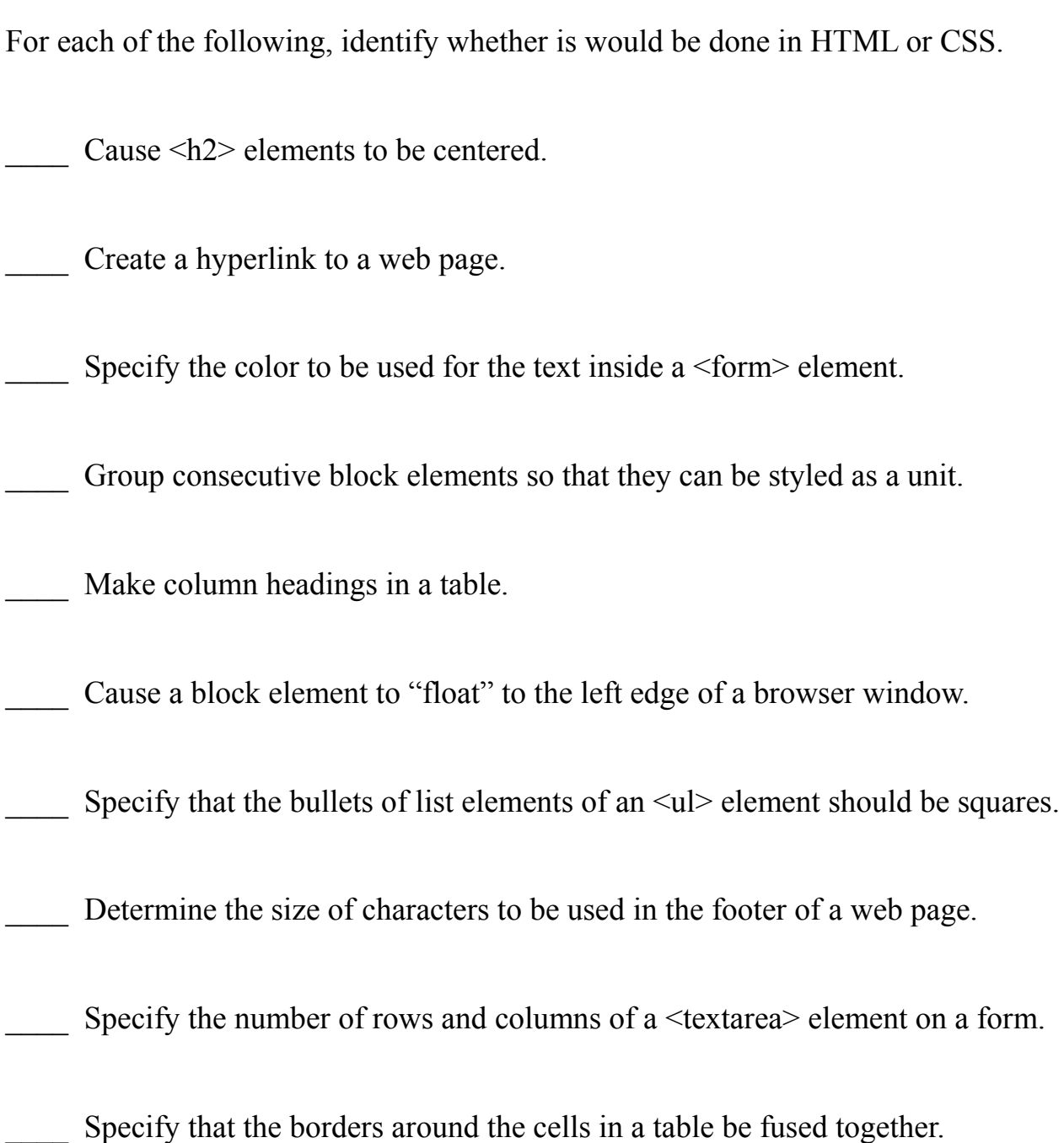

Briefly, explain each of the following (two sentences or less). Give examples for each. The margin property of an html element.

The table heading element.

The textarea element.

The line-height property of an element.

The radio input element.

Answer each of the following in two sentences or less.

What is the padding property and how is it different from the margin property?

What is the **class** attribute?

What is the **id** attribute? How is it different from the **class** attribute?

How is the **span** element different form the **div** element?

How is a table summary different from a table caption?

**The following diagram indicated the layout of a collection of files and directories (folders).** 

```
 ROOT
|
       |--style.css
|
       |--hire.php
|
       |--IMAGES
| |
       | |--pillow.png
| |
       | |--building.jpg
|
       |--PERSONEL
       | |
       | |--hiring.html
```
**A) In the <head> element of hiring.html, attach the style.css style sheet.**

**B) In style.css, write a rule that sets the background image of hiring.html to building.jpg.**

**C) In hiring.html, write the opening tag of a form element that will use the POST method to submit the filled out form content to the hire.php application.**

**D) In style.css, write a rule that uses pillow.png for bullets of list items in hiring.html.**

**E) In style.css, write a rule that floats any form elements to the right-hand side of the page.**

Briefly, describe the HTML elements that would be displayed in red, if the blank in the following CSS rule were replaced by the indicated selector:

**\_\_\_\_\_\_\_\_\_\_\_ { color : red ; }** a) q b) blockquote p c) p.legal d) #warrantee e) ol ul em f) a:hover g) li.dog h) div#pets  $> h3$ i) li p img j) div.retail a:visited q

Write the XHTML elements to create the following table. (Don't worry about styling it.)

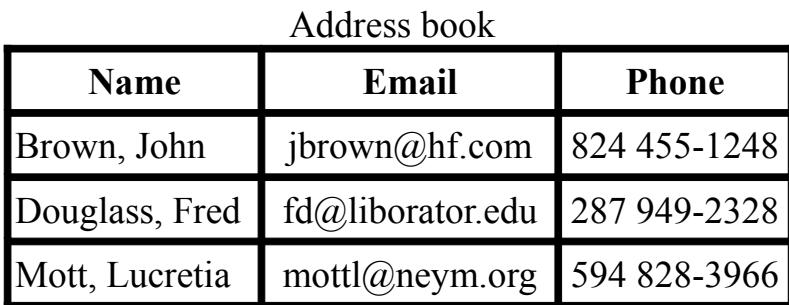

CIS 228, exam 2 8 04/03/12

Create a registration form for a student conferance. The form will be processed by the "/applications/register.php" application at the "www.conferences-R-us.com" domain. Remember that the browser will transform a completed form into a sequence of namevalue pairs and submit them to the application. The names for this form are listed in **boldface** and described below. You don't need to specify a complete web-page, just the form. You also shouldn't worry about styling the form. But, do make sure that the user has enough information to fill out the form. (If you need to, use the back of the preceding page for your answer.)

**name**: one line of text.

```
address: space for 3 lines of text 60 columns wide.
```

```
year: either "freshman", "sophomore", "junior", or "senior" (use a menu).
```

```
days[]: zero or more of: "Friday", "Saturday", and "Sunday".
```

```
meals: one of "lunch", "dinner", or "both".
```
The next page contains a **poem.html** document. Do not change the html. Create a complete style sheet (**poem.css** file) to achieve the following:

- a) Set the default font size to **small**.
- b) Set the default font to be **Arial**.
- c) Set the background color for the page to be **gray**.
- d) Set the default text alignment for the page to be **justify**.
- e) **Center** the h2 element.
- f) **Float** the "poem" on the right with a width of 300 picture elements.
- g) Surround the "poem" with a solid black border 2 picture elements wide.
- h) Pad the "poem" 8 picture elements on the top and bottom and 4 on the sides.
- i) Give the "poem" a left margin of 20 picture elements.
- j) Set the background color of the "poem" to be **yellow**.
- k) Set the font color of the poem to be **#440000**.
- l) Use the **Times New Roman** font for the "poem" text.
- m) **Center** the "title" element.
- n) Have the text in the "title" element appear in **boldface**.
- o) **Center** the "subtitle" element.
- p) Have "Hegel" in the "subtitle" element display in the **normal** font style.
- q) Align the text of the "author" element on the right.
- r) Make sure the "poem" does not overlap the "footer".
- s) **Center** the "footer" element.
- t) Set the size of the text in the "footer" to be three quarters the size of the normal text.

**<html>**

```
 <head>
  <title>Roaming in thought</title>
  <link type="text/css" rel="stylesleet" href="poem.css">
</head>
<body>
  <h2>Dialectics</h2>
  <blockquote id="poem">
    <p class="title">ROAMING IN THOUGHT</p>
    <p class="subtitle">(<em>After reading <em>Hegel</em>.</em>)</p>
    <p>
    Roaming in thought over the Universe, I saw the little the is <br>
    &nbsp;&nbsp; Good steadily hastening towards immortality, <br>
    And the vast all that is call'd Evil I saw hastening to merge itself <br>
   knbsp; knbsp; and become lost and dead.
    </p>
    <p id=author>Walt Whitman</p>
  </blockquote>
  <p>Lots more text goes here.</p>
  <p class="footer">From the <em>Leaves of Grass</em> by Walt Whitman</p>
</body>
```
**</html>**